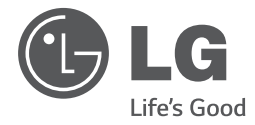

# ИНСТРУКЦИЯ ПОЛЬЗОВАТЕЛЯ DVD Минисистема Hi-Fi

**РУССКИ УКРАїНСЬКА VPAIHCPKA ҚAЗAҚ ТІЛІ ENGLIS** *ENGLISH*

Перед началом работы внимательно прочитайте и сохраните данное руководство.

*DM5440K (DM5440K, DMS5540F)*

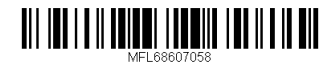

*www.lg.com*

# **Информация по технике безопасности**

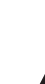

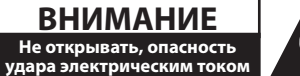

**ВНИМАНИЕ:** ВО ИЗБЕЖАНИЕ ПОРАЖЕНИЯ ЭЛЕКТРИЧЕСКИМ ТОКОМ НЕ СНИМАЙТЕ КОРПУС (ИЛИ ЗАДНЮЮ ЧАСТЬ). ЗАПРЕЩАЕТСЯ САМОСТОЯТЕЛЬНЫЙ РЕМОНТ ДЕТАЛЕЙ. ОБРАТИТЕСЬ В СЛУЖБУ СЕРВИСА.

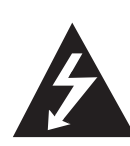

Символ молнии в треугольнике означает, что в корпусе находятся неизолированные детали под напряжением, представляющие опасность поражения электрическим током.

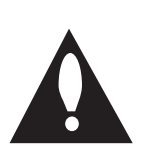

Восклицательный знак в треугольнике обращает внимание пользователя на наличие важной информации по использованию (ремонту) в сопроводительной документации к устройству.

**ВНИМАНИЕ:** НЕ ПОДВЕРГАЙТЕ УСТРОЙСТВО ВОЗДЕЙСТВИЮ ВЛАГИ ВО ИЗБЕЖАНИЕ ПОЖАРА ИЛИ ПОРАЖЕНИЯ ЭЛЕКТРИЧЕСКИМ ТОКОМ.

**ВНИМАНИЕ:** Запрещается устанавливать устройство в ограниченном пространстве, например, в книжном шкафу и т.п.

**ВНИМАНИЕ:** Не допускается перекрывание вентиляционных отверстий. Установка аппаратуры должна производиться в соответствии с инструкциями изготовителя.

Прорези и отверстия в корпусе предназначены для вентиляции, обеспечивающей надлежащие рабочие условия и предохраняющей от перегрева. Категорически не допускается перекрывание отверстий за счет размещения аппаратуры на кровати, диване, ковре или других аналогичных поверхностях. Не допускается размещение аппаратуры во встроенной мебели наподобие книжного шкафа или стойки за исключением обеспечения надлежащей вентиляции или прямых указаний изготовителя.

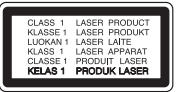

**ВНИМАНИЕ:** В целях надлежащего использования устройства внимательно прочтите и сохраните данное руководство пользователя. Для проведения ремонта обращайтесь в авторизованный сервисный центр. Применение иных пультов управления, настроек и режимов работы, чем те, что указаны ниже, может привести к появлению вредного радиационного излучения. Для предотвращения прямого облучения лазерным пучком запрещается открывать корпус изделия. Корпус скрывает от глаз лазерное излучение.

НЕ СМОТРЕТЬ НА ЛУЧ.

#### **МЕРЫ ПРЕДОСТОРОЖНОСТИ, связанные со шнуром питания**

Для большинства приборов рекомендуется размещение на отдельной электрической цепи. То есть на цепи с одной розеткой, питающей исключительно данное устройство и не имеющей дополнительных розеток или разветвлений. См. страницу технических параметров данного руководства пользователя. Не перегружайте стенные розетки. Перегруженные, поврежденные, неплотно закрепленные стенные розетки, удлинители, потертые шнуры питания, провода с поврежденной или растрескавшейся изоляцией могут представлять опасность. Любой из перечисленных фактов может стать причиной поражения электрическим током или пожара. Периодически проверяйте состояние шнура устройства. При наличии следов повреждения пользование устройством необходимо прекратить, шнур отсоединить и обратиться за его заменой в авторизованный сервисный центр. Избегайте механического воздействия на шнур питания: скручивания, сгибания, защемления дверью, частого наступания. Обращайте особое внимание на разъемы, стенные розетки и места выхода шнура из устройства. Для отключения питания от сети потяните за штепсель шнура сетевого питания. Устройство должно быть установлено так, чтобы штепсель находился в зоне быстрого доступа.

Устройство оборудовано переносной батареей или аккумулятором.

**Безопасный способ извлечь батарею или аккумуляторы из оборудования:** Извлеките старую батарею или аккумулятор, при сборке повторите действия в обратном порядке. Для предотвращения загрязнения окружающей среды и возможного нанесения вреда людям и животным старые батареи или аккумулятор необходимо поместить в соответствующие контейнеры на пунктах сбора мусора. Не выбрасывайте батареи или аккумуляторы вместе с другим мусором. Рекомендуется использовать местные бесплатные службы по утилизации батарей и аккумуляторов. Аккумулятор не следует подвергать воздействию тепла, например, воздействию прямого солнечного света, огня и подобных источников.

**ВНИМАНИЕ:** Не допускается попадание капель или брызг воды на устройство. Не располагайте на устройстве предметы, наполненные водой (например, вазы).

#### **Утилизация старого оборудования**

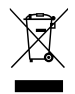

- Символ на устройстве, изображающий перечеркнутое мусорное ведро на колесах, означает, что на изделие распространяется Директива 2002/96/CE.
- 2. Все электрические и электронные устройства следует утилизировать отдельно от бытового мусора, в специальных местах сбора, назначенных правительственными или местными органами власти.
- 3. Правильная утилизация старого оборудования поможет предотвратить потенциально вредное воздействие на окружающую среду и здоровье человека.
- 4. Для получения более подробных сведений об утилизации оборудования обратитесь в администрацию города, службу, занимающуюся утилизацией или в магазин, где был приобретен продукт.

#### **Утилизация старых батарей и аккумуляторов**

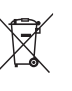

- 1. Символ на батарее или аккумуляторе, изображающий перечеркнутое мусорное ведро на колесах, означает, что на изделие распространяется Директива 2006/66/EC.
- 2. Данный символ может быть совмещен со значком химического элемента: ртути (Hg), кадмия (Cd) или свинца (Pb), если батарея содержит более 0,0005% ртути, 0,002% кадмия или 0,004% свинца.
- 3. Все аккумуляторы и батареи следует утилизировать отдельно от бытового мусора, в специальных местах сбора, назначенных правительственными или местными органами власти.
- 4. Правильная утилизация старых батарей и аккумуляторов поможет предотвратить потенциально вредное воздействие на окружающую среду и здоровье человека.
- 5. Для получения более подробных сведений об утилизации батарей и аккумуляторов обратитесь в администрацию города, службу, занимающуюся утилизацией или в магазин, где был приобретен продукт.

**Содержание**

# **Содержание**

#### **Начало работы**

- Информация по технике безопасности
- Уникальные характеристики
- Аксессуары
- Введение
- Тип проигрываемых дисков
- Появление символа 7
- Символы, используемые в данном руководстве
- Региональные коды
- Требования к воспроизводимым файлам
- Совместимые USB-устройства
- Требования к USB-устройствам
- Передняя панель
- Задняя панель
- Пульт управления

#### **Подключение**

- Подключение колонок
- Подсоединение колонок к устройству
- Подключение к телевизору
- Подключение к источнику компонентного видеосигнала
- Подключение видео
- Подключение дополнительного оборудования
- Подключение к разъему AUX IN
- AUDIO (PORT. IN) Вход для сигнала с внешних аудиоустройств
- Подключение устройств USB
- Подключение антенны

## **Настройка системы**

- Настройки меню
- Языковые настройки в экранном меню при первом включении
- Вызов и выход из меню настроек
- Язык
- Экран
- Audio
- Блокировка (родительский контроль)
- Другое

#### **Эксплуатация**

- Использование домашнего меню
- Основные операции
- CD / USB
- Другие действия
- Вызов на экран информации о диске
- Вызов меню DVD
- Выбор главы DVD
- Воспроизведение с определенного момента
- Создание списка воспроизведения
- Воспроизведение в режиме AUTO  $DJ$
- Просмотр фотографий
- Настройка таймера отключения
- Затемнение
- Временное отключение звука
- Экранная заставка
- Выбор системы цветности опция
- Сохранение последнего эпизода
- DEMO
- Снижение громкости вокала
- Работа с радио
- Прослушивание радио
- Программирование радиостанций
- Удаление сохраненных радиостанций
- Удаление сохраненной станции
- Улучшение качества приема в FMдиапазоне
- Установка времени
- Использование в качестве будильника
- Настройка звука
- Выбор режима объемного звучания
- Регулирование уровня звука динамиков
- Настройка режима USER EQ
- Дополнительные возможности
- Прослушивание музыки с внешнего устройства

## **Устранение неисправностей**

Устранение неисправностей

## **Приложение**

- Техническое обслуживание
- Доставка устройства
- О дисках
- Региональные коды
- Языковые коды
- Торговые марки и лицензии
- Технические параметры

# **Уникальные характеристики**

## **Вход для портативных устройств**

Слушайте музыку со своего портативного устройства. (МР3, ноутбука и т.п.)

# **Аксессуары**

Пожалуйста, проверьте поставленные аксессуары и ознакомьтесь с ними.

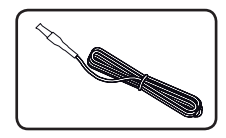

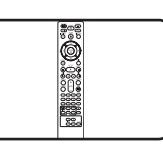

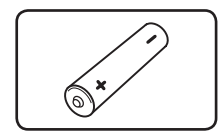

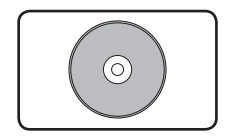

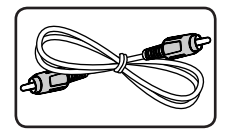

Видеокабель (1)

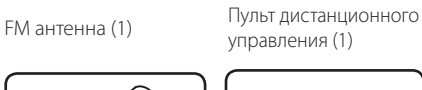

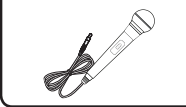

Батарейка (1) Микрофон (1 шт.)

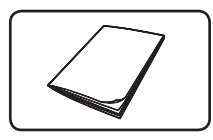

Диск караоке (1 шт.) Сборник песен (1 шт.)

# **Введение**

# **Тип проигрываемых дисков**

Устройство воспроизводит диски DVD±R/RW и CD-R/RW, содержащие аудио-книги, файлы DivX, MP3, WMA и (или) JPEG. Некоторые виды дисков (DVD±RW/DVD±R или CD-RW/ CD-R) не могут быть воспроизведены на этом проигрывателе в силу качества записи, состояния диска, характеристик записывающего устройства и программы для записи.

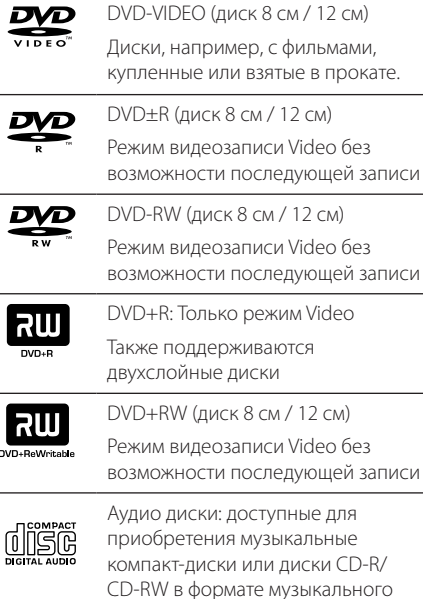

# **Появление символа**  $\oslash$

компакт-диска.

 $\langle \mathcal{O} \rangle$ » может появиться на экране телевизора в ходе работы. Он означает, что функция, описанная в руководстве пользователя, недоступна на данном диске.

# **Символы, используемые в данном руководстве**

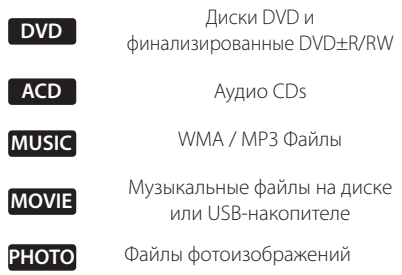

, **ПРИМЕЧАНИЯ**

Содержит информацию об особенностях работы и рабочих характеристиках.

, **СОВЕТ**

Содержит рекомендации и советы по правильному использованию.

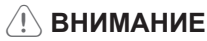

Предупреждает о возможном повреждении при неправильном использовании.

# **Региональные коды**

Данное устройство имеет региональный код, напечатанный на его задней стенке. Устройство может воспроизводить DVD, имеющий код, совпадающий с кодом на задней стенке устройства, или пометку «ALL»

- На упаковке большинства DVD имеется изображение глобуса с одним или несколькими числами. Это число должно совпадать с региональным кодом устройства. В противном случае воспроизведение диска невозможно.
- Если региональный код DVD отличается от кода устройства, на экране телевизора появится сообщение «Check Regional Code» («Проверьте региональный код»).

# **Требования к воспроизводимым файлам**

#### **Требования к музыкальным файлам**

Совместимость файлов формата MP3/WMA с данным устройством ограничивается следующими характеристиками:

- y Частота дискретизации: 32 48 кГц (MP3), 32 48 кГц (WMA)
- y Скорость: 32 320 кбит/с (MP3), 40 192 кбит/с (WMA)
- Максимальное количество файлов: до 999
- Расширения файлов: .mp3/.wma
- Формат файла CD-ROM: ISO9660/JOLIET
- Рекомендуем использовать программу Easy-CD Creator, позволяющую создавать файловую систему ISO 9660.
- Необходимо задать параметр формата диска, как [Mastered], чтобы сделать диск совместимым с проигрывателями LG при форматировании перезаписываемых дисков. При установке параметра Live System (Файловая система LFS) диски нельзя будет использовать на проигрывателях LG (Mastered/ Live File System (Файловая система LFS): система форматирования дисков для Windows Vista).

Режим DTS не поддерживается. При использовании аудио формата DTS звук не воспроизводится.

## **Требования к фото-файлам**

На данном устройстве возможно просматривать файлы с фотографиями, соответствующие следующим показателям:

- Максимальный размер: 2 760 х 2 048 пикселей
- Максимальное количество файлов: ло 999
- Некоторые диски могут не воспроизводиться из-за другого формата записи или состояния диска.
- Расширение файлов «.jpg»
- Файловый формат CD-ROM: ISO9660/ JOLIET

## **Требования к файлам DivX**

Для файлов DivX, воспроизводимых данным устройством, существуют следующие ограничения.

- Доступное разрешение: до 720 x 576 (ш x в) пикселей
- Имя файла с субтитрами DivX должно содержать не более 45 символов.
- Если код невозможно отобразить в файле формата DivX, он может быть изображен отметкой "\_" на экране.
- Частота кадров: менее 30 кадров в секунду.
- Если структура видео или звука записываемого файла не чередуется, выводится только видео или звук.
- Воспроизводимые файлы DivX: ".avi", ".mpg", ".mpeg", ".divx"
- Воспроизводимые форматы субтитров: SubRip (\*.srt/ \*.txt), SAMI (\*.smi), SubStation Alpha (\*.ssa/ \*.txt), MicroDVD (\*.sub/ \*.txt), SubViewer 2.0 (\*.sub/ \*.txt), Vobsub (\*.sub)
- Воспроизводимые форматы кодеков: "DivX3.11, DivX4, DivX5, DivX6", "MP4V3", "3IVX".
- Воспроизводимые аудиоформаты: "AC3", "PCM", "MP3", "WMA".
- Частота дискретизации: в пределах 32-48 кГц (MP3 и WMA)
- Скорость передачи данных: в пределах 32-320 кбит/с (MP3) и 40-192 кбит/с (WMA)
- Диски формата Live File System (живая файловая система) не поддерживаются данным устройством.
- Если имя файла с фильмом отличается от имени файла с субтитрами, во время проигрывания в формате DivX субтитры могут не отображаться.
- Проигрывание файла DivX, который не соответствует спецификациям DivX, может выполняться неправильно.

# **Совместимые USBустройства**

- y MP3-плееры : MP3-флэш-плееры.
- Флэш-накопители USB: Устройства: поддерживающие USB 2.0 или USB 1.1.
- Проигрыватель может не поддерживать некоторые типы USB-устройств.

# **Требования к USBустройствам**

- Не поддерживаются устройства, требующие дополнительную установку программ при подключении к компьютеру.
- Не вынимать USB-устройство во время его работы.
- Чем больше емкость USB-устройства, тем больше времени займет поиск.
- Выполняйте резервное копирование данных во избежание их потери.
- USB-устройство не определяется при использовании USB-удлинителя или USBконцентратора.
- Файловая система NTFS не поддерживается. (Поддерживается файловая система FAT(16/32)).
- Количество поддерживаемых файлов: не более 1,000.
- Внешние жесткие диски, картридеры, блокируемые устройства, или USB-устройства с жестким диском не поддерживаются.
- USB-порт устройства нельзя подключать к компьютеру. Устройство не может использоваться в качестве хранилища информации.

# **Передняя панель**

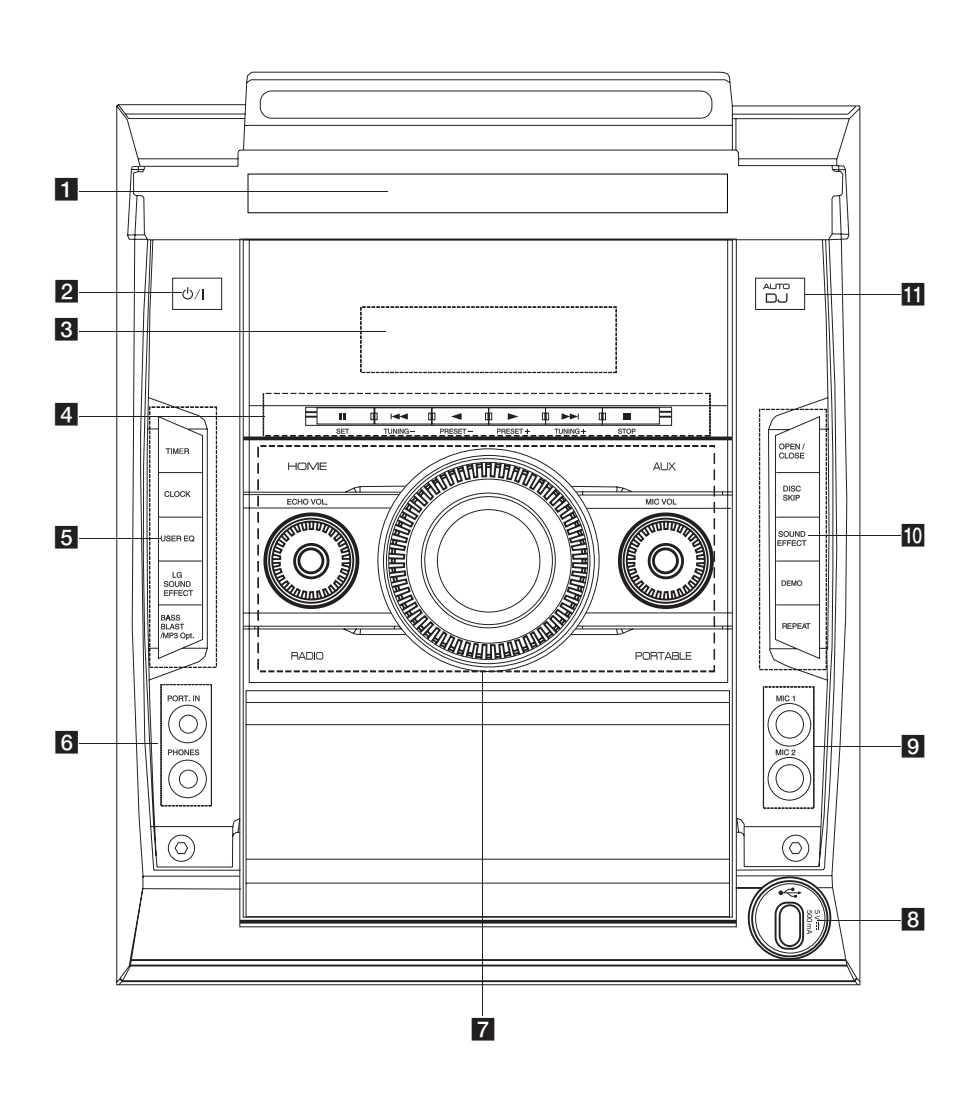

1 Лоток для дисков

**2** (<sup>1</sup>)/ (Кнопка ПИТАНИЯ)

В ДисплейПоказывает текущее состояние устройства.

#### **4** SET II

- Установка на паузу или подтверждение выполненной настройки.

#### **TUNING(-/+)**  $\leftarrow$

- Выбор радиостанции.
- Переход к следующему/предыдущему треку/файлу/части.

#### **PRESET(-)** a

- Выбор присвоенных номеров.

#### $PREF(+)$

- Выбор присвоенных номеров.

- Переход к следующему/предыдущему треку/файлу/части.

#### STOP **N**

- Остановка воспроизведения.

#### **E** TIMER

- Использование проигрывателя в качестве будильника.

#### **CLOCK**

- Настройка отображения часов и проверка времени.

#### **USER EQ**

- Регулировка звуковой записи.

#### **LG SOUND EFFECT**

- Пользователь может выбрать эффект эквалайзера Natural (Естественный) или Local Specialization (Локально специализированный) с помощью кнопки.

#### **BASS BLAST/MP3 Opt.**

- Усиление высоких и низких частот, а также эффекта объемности звучания.

- Оптимизация сжатых файлов MP3 с целью улучшения звучания высоких частот.

#### f **Вход для портативных устройств и наушников Port.In**

#### **Z** HOME

- Появится меню [Дом. Меню].

#### **AUX**

- Выбор функции устройства, подключенного к разъему AUX.

#### **ECHO VOL**

- Регулировка чувствительности микрофона.

#### **MASTER VOLUME**

- регулировка уровня громкости.

#### **MULITI JOG DIAL**

- Переход к следующему/предыдущему треку/файлу/части.

-Выбор радиостанции.

#### **MIC VOL**

- Регулировка чувствительности микрофона.

#### **RADIO**

- Выбор функции устройства, подключенного к разъему RADIO.

#### **PORTABLE**

- Выбор функции устройства, подключенного к разъему PORTABLE.

#### 8 USB port

- Воспроизведение аудиозаписей с подключенного USB-устройства.

#### **9** MIC 1 / MIC 2

- Подключение микрофона к этому разъему.

#### **10 REPEAT**

- Повторное воспроизведение записей или файлов, либо воспроизведение в случайном порядке.

#### **DEMO**

- Демонстрация возможностей каждой функции.

#### **SOUND EFFECT**

- выбор режима звукового эффекта.

#### **DISC SKIP**

- Выбор желаемого диска.

#### **OPEN/CLOSE**

- Открытие и закрытие лотка для дисков.

#### **K** AUTO DJ

- Выбор режима AUTO DJ.

12 **Начало работы**

# **Задняя панель**

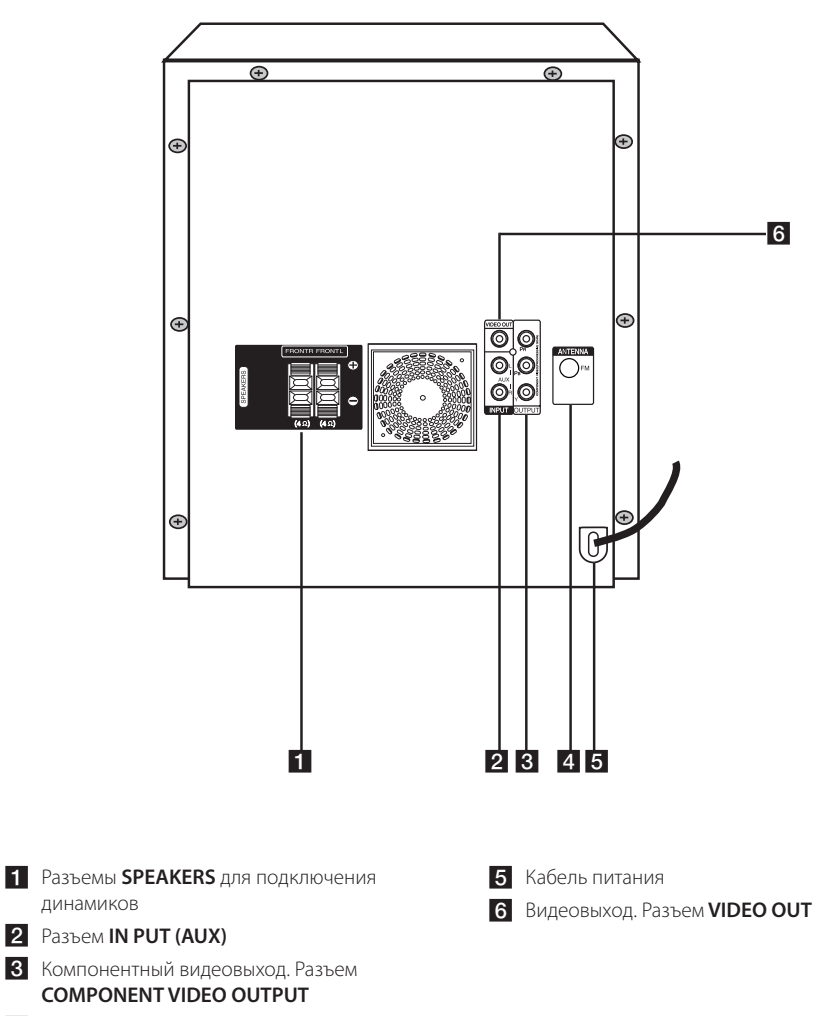

# **Пульт управления**

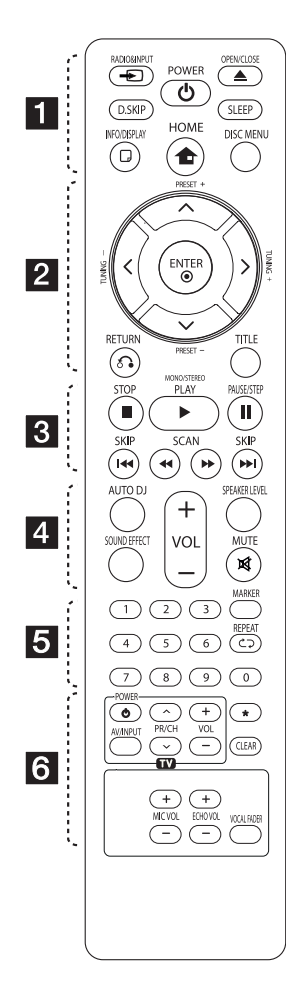

#### **Установка элементов питания**

Снимите крышку отсека для батарей на задней части пульта дистанционного управления и вставьте одну батарею (размера ААА), соблюдая полярность  $\bigoplus$  и  $\bigoplus$ .

#### • • • • • • a• •

#### P**RADIO&INPUT:**

Переключение источников сигнала.

**D.SKIP** : выбор необходимого диска.

1 **POWER:** включение или выключение устройства.

**≜ OPEN/CLOSE: ОТКРЫТИЕ И** закрытие лотка для дисков.

**SLEEP:** Установка времени выключения системы. (Светорегулятор: яркость дисплея уменьшается наполовину)

m **INFO/DISPLAY:** Доступ к экранному меню.

**1 HOME:** отображение меню [Меню].

**DISC MENU:** Доступ к меню на диске DVD.

• • • • • • **2** • • • • •  $\Lambda/V$ / $\lt$ / $>$  (вверх/вниз/ влево/вправо): Используется для перемещения по экранным меню.

**PRESET +/-:** выбор радиоканала.

**TUNING +/-:** Настройка нужной радиостанции.

 $\odot$  **ENTER:** Подтверждение выбора пункта меню. Предварительная настройка радиостанций.

 $\delta$ **B RETURN:** Возврат назад в меню или выход из меню настройки.

**TITLE:** Если у диска есть меню, его заголовки выводятся на экран. В противном случае меню не появляется.

• • • • • • **c**• • • • • •

**STOP: Остановка** воспроизведения или записи.

d **PLAY, MONO/STEREO:** Воспроизведение. Выбор Моно/ Стерео.

#### **II PAUSE/STEP:** Пауза.

**C/V SKIP:** Переход к следующему или предыдущему разделу/треку/файлу.

**<</>
SCAN: Поиск в** предыдущем или следующем.

#### • • • • • • **4** • • • • •

**AUTO DJ :** выбор режима AUTO DJ. (Подробнее см. на стр. 28.)

**SOUND EFFECT:** Выбор режима звука.

**VOL -/+ (Volume):** Регулировка громкости колонок.

**SPEAKER LEVEL:** Устанавливает уровень громкости нужного динамика.

 **MUTE:** Без звука.

• • • • • • <mark>5</mark> • • • • • **0-9 numerical buttons:** Устанавливает уровень громкости нужного динамика.

**MARKER:** Выделяет список воспроизведения.

 $\Box$  REPEAT: Выбор режима воспроизведения (Случайный порядок, повтор)

• • • • • • 6 • • • • •

**Кнопки управления телевизором** : Управление телевизором. (Только для телевизоров LG)

- Также можно регулировать уровень звука, источник входа и включение питания телевизоров LG. Питание - Power, входы - Input, громкость - VOL, каналы - PR/ CH.

?**:** Кнопка недоступна для любой функции.

**CLEAR:** Обнуление введенной информации.

**MIC VOL -/+ :** регулировка чувствительности микрофона.

**ECHO VOL -/+ :** регулировка уровня эхо-эффекта.

**VOCAL FADER :** Данную функцию можно использовать подобно функции караоке путем приглушения голоса исполнителя музыкального произведения в ра зличных источниках.

# **Подключение колонок**

# **Подсоединение колонок к устройству**

Подключите провода к устройству. Обеспечьте соответствие цветов при подключении каждого компонента проводов к цветным клеммамзажимам на задней стенке устройства. Для подсоединения кабеля к устройству нажмите пальцем на пластиковое "ушко", чтобы открыть соответствующую клемму-зажим. Вставьте провод и отпустите "ушко".

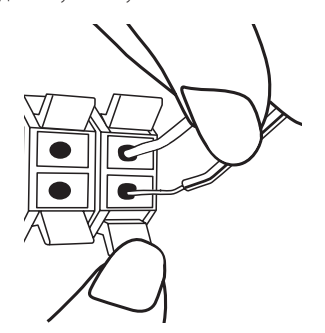

Подсоедините каждый провод с черной полосой к клеммам, помеченным знаком - (минус), а другие концы – к клеммам, помеченным знаком + (плюс).

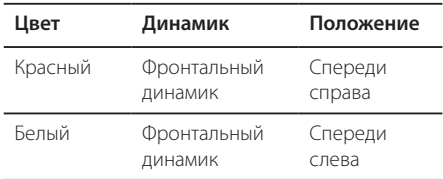

Чтобы подключить кабель к динамикам, нажмите на каждый пластиковый клапан, чтобы открыть терминалы подключения в основании каждого динамика. Вставьте провод и отпустите клапан.

## >**ВНИМАНИЕ**

- Следите за тем, чтобы дети не клали посторонние предметы в канал динамика\* и не трогали его внутреннюю поверхность руками. \*Канал динамика: отверстие в корпусе динамика для вывода сильных басов.
- Акустические системы содержат магнитные детали, которые могут вызвать искажение цвета на экране телевизора или монитора ПК. Устанавливайте динамики в стороне от телевизора или монитора.

# **Подключение к телевизору**

Используйте одно из соединений – в соответствии с возможностями своего оборудования.

# , **ПРИМЕЧАНИЯ**

- Плеер предусматривает несколько типов разъемов для различных телевизоров и прочего оборудования. Выберите один из типов подключений, описанных в этой инструкции.
- Чтобы найти оптимальный тип подключения, пожалуйста, читайте инструкции к своему телевизору, стереосистеме или другому оборудованию.
- Убедитесь, что проигрыватель подключен к телевизору напрямую. Настройте телевизор на соответствующий видеоисточник.
- Не подключайте данный проигрыватель через видеомагнитофон. Изображение может искажаться.

# **Подключение к источнику компонентного видеосигнала**

С помощью компонентного кабеля подключите выход COMPONENT VIDEO OUTPUT (PROGRESSIVE SCAN) проигрывателя к соответствующему входу телевизора.

Звук подается на динамики системы.

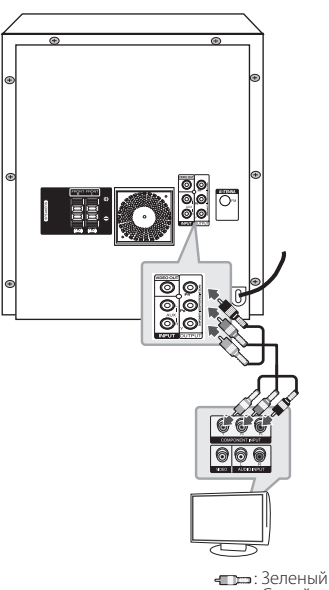

**«През**: Синий : Красный

# **Подключение видео**

Соедините ВИДЕОВЫХОД (VIDEO OUT) устройства и видеовход телевизора видеокабелем.

При этом звук выводится на колонки системы.

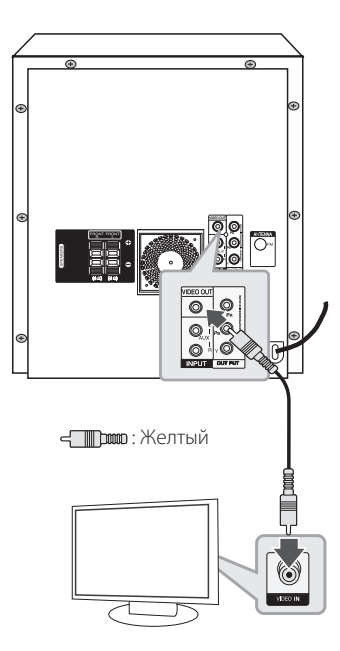

# **Подключение дополнительного оборудования**

# **Подключение к разъему AUX IN**

Подключите выход дополнительного устройства к входному разъему AUX (L/R) IN.

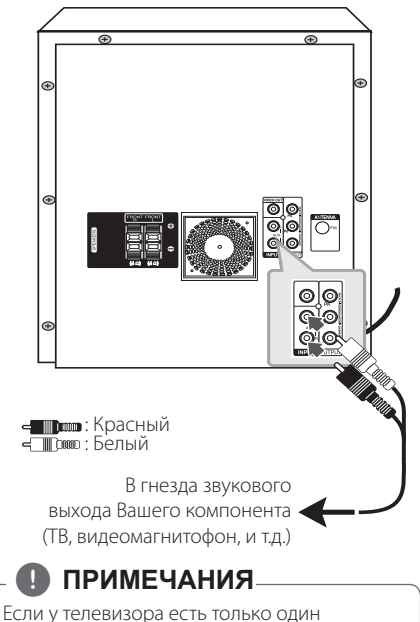

звуковой выход (моно), соедините его с левым (белым) гнездом звукового входа на устройстве.

# **AUDIO (PORT. IN) Вход для сигнала с внешних аудиоустройств**

Портативное устройство (MP3 или PMP-плеер) подключайте к входному разъёму AUDIO(PORT. IN).

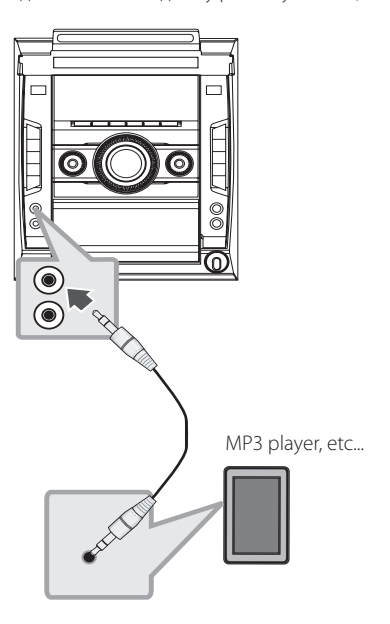

## **Прослушивание звукозаписи с внешнего источника и выбор функции**

Через данный аппарат Вы можете прослушивать звукозапись с внешнего источника. И вы можете выбирать функцию. Нажать кнопку **RADIO&INPUT** несколько раз, чтобы выбрать желаемый входной источник или функцию (DVD/CD, AUX, PORTABLE, FM,).

## **Подключение устройств USB**

USB-порт служит для подключения USBнакопителя (MP3-плеера и т. п.) к разъему USB на передней панели устройства.

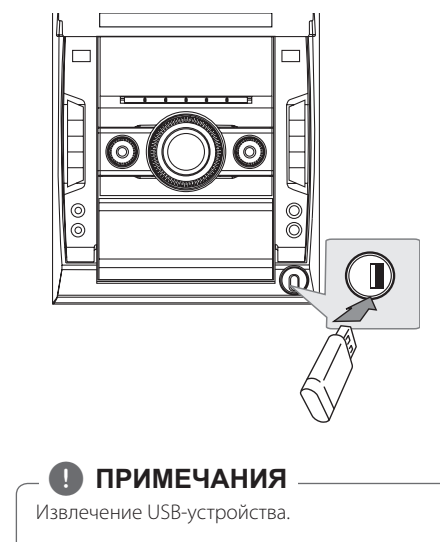

- 1. Выберите другую функцию/режим или нажмите кнопку ■(STOP) на пульте ДУ или дважды кнопку **STOP** на устройстве.
- 2. Отсоедините USB-устройство от проигрывателя.

# **Подключение антенны**

Для прослушивания радиостанций подключите антенну FM, прилагаемую в комплекте.

Подключите проволочную FM антенну в разъём для FM антенны.

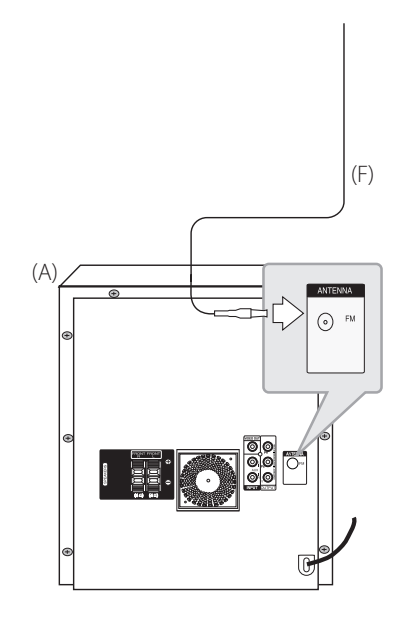

# **Настройки меню**

Меню Setup (настройки) предназначено для регулировки настроек, в частности, изображения и звука.

Среди прочего можно выбрать язык субтитров и меню Setup. Подробно о каждом пункте меню настроек Setup см. на стр. 20 – 23.

# **Языковые настройки в экранном меню при первом включении**

Во время первого включения устройства на экране телевизора появляется меню языковой настройки. Перед началом использования необходимо выбрать исходный язык. В качестве языка по умолчанию будет выбран английский.

1. Чтобы включить устройство, нажмите 1/! (**POWER**). На экране появится меню настройки языка.

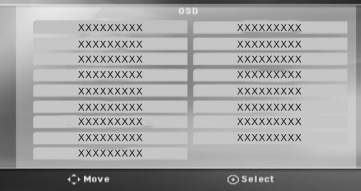

2. Выберите язык с помощью  $\Lambda/V/\leq l$  и нажмите b **ENTER**.

Появится меню подтверждения.

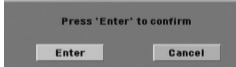

3. Чтобы завершить настройку языка, выберите [Enter] с помощью A/D и нажмите b **ENTER**.

## **Вызов и выход из меню настроек**

1. Нажмите **n**HOME. отображение меню [Меню].

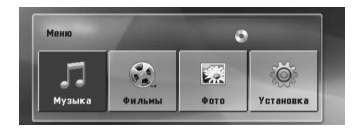

- 2. Выберите [Установка] при помощи </>
- 3. Нажмите **© ENTER**. На экране появляется меню [Установка].
- 4. Нажмите **nd HOME** или  $\delta$  **RETURN** для выхода из меню [Установка].

#### **Справочное меню для установки**

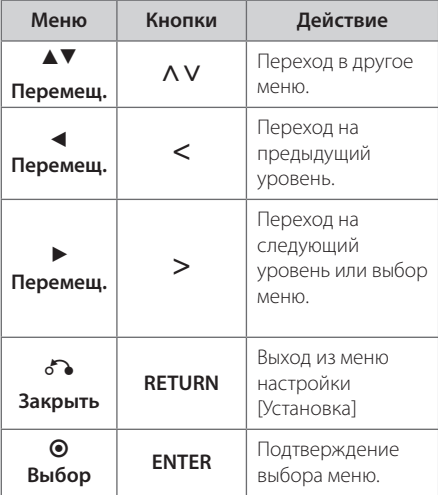

**3**

# Настройка системь Настройка системы

DM5440M-FU\_DRUSLLK\_RUS\_7058.indd 19 2014-09-16 11:06:02

## **Язык**

#### **Языковое меню**

Выберите язык для меню Setup (Настройка) и экранного меню.

## **Аудио диск / Титры на диске/ Меню диска**

Выберите язык воспроизведения аудиодорожки, язык субтитров и язык главного меню диска.

#### **[Оригинал]**

Так обозначается исходный язык, использованный при записи диска.

#### **[Другой]**

Для смены языка с помощью цифровых кнопок и кнопки <sup>O</sup> ENTER введите четырехзначный числовой код из списка языков на странице 38. При неправильном вводе кода нажмите **CLEAR**.

#### **[Выкл (для субтитров)]**

Выключите Субтитры.

## **Экран**

#### **Формат ТВ**

Выберите формат экрана исходя из формы экрана телевизора.

#### **[4:3]**

Выберите данный вариант в случае подключения стандартного телевизора с экраном 4:3.

#### **[16:9]**

Выберите данный вариант в случае подключения широформатного телевизора с экраном 16:9.

#### **Режим дисплея**

Режим отображения применяется только для формата экрана 4:3.

#### **[Конверт]**

Изображение широкоэкранного формата между двумя полосами сверху и снизу от него.

#### **[Полноэкранный]**

Изображение широкоэкранного формата на весь экран с «отсечением» боковых сторон. (Если диск/файл не поддерживает режим Pan Scan, изображение будет отображаться в режиме Letterbox).

#### **Прогрессивная развертка (для подключения источника компонентного видеосигнала)**

Выбирается, если с выходных разъемов COMPONENT VIDEO OUT (PROGRESSIVE SCAN) поступает сигнал с прогрессивной разверткой. Если телевизор обрабатывает сигналы с прогрессивной разверткой, можно просматривать высококачественное изображение с точной цветопередачей. Для этого выберите значение [Вкл]. Если телевизор не обрабатывает сигналы с прогрессивной разверткой, выберите значение [Выкл].

Если для параметра Progressive Scan было по ошибке установлено значение [Вкл], устройство следует перезапустить. Сначала извлеките диск из устройства. Затем нажмите кнопку **STOP** Z и удерживайте ее в течение 5 секунд. При этом восстановится стандартная настройка видеовыхода и на экране телевизора появится изображение.

# **Audio**

#### **DRC (Контроль динамического диапазона)**

Сделайте звук более четким при малой громкости (только для Dolby Digital). Для включения этого эффекта выберите [Вкл].

#### **Голос**

Для объединения каналов караоке и обычных стереоканалов выберите [Вкл].

Функция доступна только для многоканальных DVD с записью караоке.

## **Полукараоке**

По окончании раздела/произведения/трека данная функция показывает набранные баллы, сопровождаемые звуком фанфар.

#### **[Вкл]**

По окончании пения на экране появляются баллы.

#### **[Выкл]**

Баллы и звук фанфар отключены.

#### **ПРИМЕЧАНИЯ**

- Данная функция доступна для дисков DVD и DVD с караоке, на которых записано более двух дорожек.
- При просмотре фильмов отключите в меню настройки режим «Полуфинал» или используйте его без подключения микрофона. В противном случае при смене эпизода могут звучать фанфары и отображаться счет.
- Данная функция доступна в режиме DVD/ CD.
- Функция «Полуфинал» доступна только при подключенном микрофоне.

# **Блокировка (родительский контроль)**

#### **Настройка регионального кода при первом включении**

При первом использовании этой функции необходимо ввести код местности.

- 1. Выберите меню блокировки [Блокировка] и нажмите D.
- 2. Нажмите D. Для доступа к вариантам блокировки [Блокировка], необходимо ввести созданный вами пароль. Введите пароль и нажмите  $\odot$ **ENTER**. Снова введите пароль и подтвердите его, нажав

 $\odot$  **ENTER**. Если перед нажатием  $\odot$  ENTER вы ошиблись, нажмите **CLEAR**.

- 3. Выберите первый символ с помощью кнопок  $\Lambda/V$ .
- 4. Нажмите <sup>O</sup> ENTER и выберите следующий символ с помощью кнопок  $\bigwedge$  / V.
- 5. Для подтверждения указанного кода местности нажмите <sup>O</sup> ENTER.

#### **Рейтинг**

Блокирует воспроизведение DVD с оценкой в зависимости от их содержания. Не все диски имеют оценку.

- 1. В меню блокировка [Блокировка] выберите пункт оценка [Рейтинг] и нажмите >.
- 2. Введите пароль и нажмите <sup>O</sup> ENTER.
- 3. С помощью кнопок **A/V** выберите оценку от 1 до 8.

#### **[Рейтинг 1-8]**

Оценка один (1) предусматривает самые большие ограничения, а оценка восемь (8) – самые маленькие.

#### **[Разблок.]**

При выборе разблокировки Unlock функция родительского контроля отключается, и диски воспроизводятся полностью.

4. Для подтверждения выбранной оценки нажмите b **ENTER**.

#### **Пароль**

Позволяет ввести или изменить пароль.

- 1. Выберите пункт пароль [Пароль] в меню блокировки [Блокировка] и нажмите D.
- 2. Нажмите <sup>O</sup> ENTER
- 3. Введите пароль и нажмите <sup>O</sup> ENTER.

Для изменения пароля выделите пункт изменить [Изменить] и нажмите <sup>O</sup> ENTER. Введите пароль и нажмите <sup>O</sup> ENTER. Повторите пароль и подтвердите его, нажав b **ENTER**.

4. Для выхода из меню нажмите **nd HOME**.

## **ПРИМЕЧАНИЯ**

Если вы забыли пароль, его можно удалить следующим образом:

- 1. Выберите раздел [Установка] в меню [Меню].
- 2. Введите 6-значное число «210499» и нажмите b **ENTER**. Пароль удален.

#### **Код региона**

Введите Код региона, по стандартам которой производилась оценка диска, из списка на странице 37.

- 1. Выберите код местности [Код региона] в меню блокировки [Блокировка] и нажмите >.
- 2. Введите пароль и нажмите <sup>O</sup> ENTER.
- 3. Выберите первый символ с помощью кнопок  $\Lambda/V$ .
- 4. Нажмите <sup>O</sup> ENTER и выберите следующий символ с помощью кнопок  $\Lambda/V$ .
- 5. Для подтверждения выбранного кода местности нажмите <sup>O</sup> ENTER.

# **Другое**

## **DivX(R) VOD**

ФОРМАТ DIVX VIDEO: DivX® является цифровым форматом видео, разработанных DivX, LLC, дочерней компанией корпорации Rovi Corporation. Данное устройство является сертифицированным устройством DivX Certified®, способным воспроизводить видео в формате DivX. Подробную информацию и программные средства преобразования файлов в формат DivX вы найдете на сайте divx.com.

О ВИДЕО ПО ЗАПРОСУ В ФОРМАТЕ DIVX: Данное сертифицированное устройство DivX Certified® следует зарегистрировать, чтобы получить возможность воспроизведения приобретенных фильмов в формате DivX Video-on-Demand (VOD). Для получения кода регистрации перейдите в параметр DivX VOD в меню настройки устройства. Подробная информация о порядке регистрации вы найдете на сайте vod.divx. com.

#### **[Зарегистрировать]**

Отображение регистрационного кода Вашего проигрывателя.

#### **[Отменить регистрацию]**

Отмена регистрации проигрывателя и отображение кода деактивации.

#### , **ПРИМЕЧАНИЯ**

Все видео, закачанные с помощью DivX® VOD, можно воспроизводить только на данном устройстве.

# **Использование домашнего меню**

#### 1. Нажмите **n**HOME.

отображение меню [Меню].

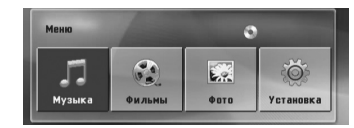

- 2. Выберите опцию, используя  $\lt/$
- 3. Нажмите <sup>O</sup> ENTER после выбора опции меню.
- [Музыка] отображает меню музыки.
- [Фильмы] Показывает опции для просмотра фильмов или выводит на экран меню [Фильмы].

[Фото] – отображает меню фотографий.

[Установка] – отображает меню настроек.

# **Основные операции**

# **CD / USB**

- 1. Вставить диск нажатием **OPEN/CLOSE** или подключить USB устройство в порт USB.
- 2. Нажмите **nd HOME**. отображение меню [Меню].
- 3. Выберите опцию, используя  $\lt/$ Если Вы выберете [Фильмы], [Фото] или [Музыка] при подключённом USB-устройстве и вставленном диске, появится меню для выбора опций.

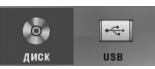

4. Нажмите <sup>O</sup> ENTER после выбора опции меню.

#### **ПРИМЕЧАНИЯ**

- Для многих аудио дисков и DVDдисков, воспроизведение начинается автоматически.
- Устройство проигрывает автоматически только те музыкальные файлы, которые содержатся на устройстве USB и диске.

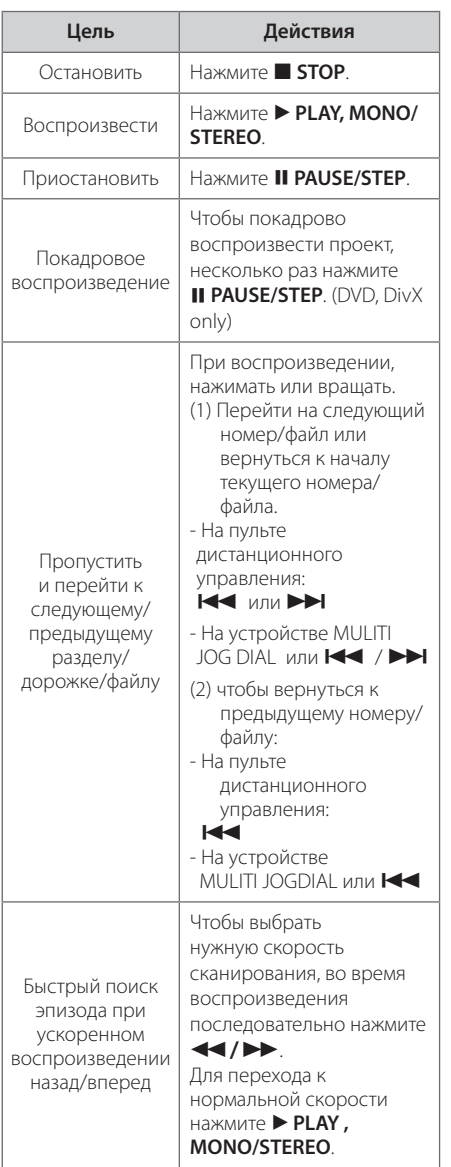

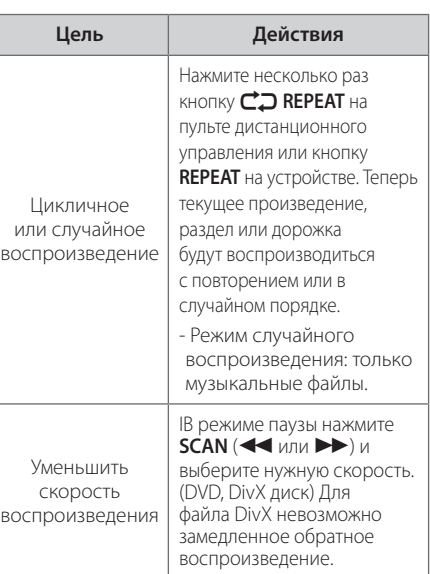

# **Другие действия**

# **Вызов на экран информации о диске**

На экран можно вывести различную информацию о загруженном диске.

- 1. Для вызова различной информации о воспроизведении нажмите **INFO/DISPLAY**. Содержание такой информации варьируется в зависимости от типа диска и статуса воспроизведения.
- 2. Выбор пункта осуществляется нажатием W/S. Смена и выбор настроек выполняется кнопками $<$ / $>$ .
- Глава Номер текущего заголовка/общее количество заголовков
- Эпизод Номер текущего раздела / Общее количество разделов.
- Время Истекшее время воспроизведения.
- Аудио Выбранный язык или канал.
- Субтитры Выбранные субтитры.

Угол – выбранный угол/общее количество углов.

## , **ПРИМЕЧАНИЯ**

Если в течение нескольких секунд после этого не нажать какую-либо клавишу индикация на экране исчезнет.

## **Вызов меню DVD**

#### **DVD**

Выбор меню для воспроизведения DVD с несколькими подменю выполняется с помощью кнопки DISC MENU.

- 1. Нажмите **DISC MENU**. Отобразится меню диска.
- 2. Выберите нужное меню с помощью  $\wedge \vee \lt > 0$ .
- 3. Для подтверждения нажмите  $\blacktriangleright$ .

## **Выбор главы DVD DVD**

Для ДВД диска, содержащего несколько глав, выбор нужной осуществляется с помощью кнопки Menu.

- 1. Нажмите **TITLE**. Появится заголовок диска.
- 2. Выберите меню с помощью кнопок  $\wedge \vee \lt > 0$ .
- 3. Для подтверждения нажмите **> PLAY, MONO/ STEREO**.

# **Воспроизведение с определенного момента DVD MOVIE**

Позволяет начать воспроизведение с любого момента файла или проекта.

- 1. Во время воспроизведения нажмите m **INFO/DISPLAY**.
- 2. Выберите значок с часами с помощью  $\Lambda$  V, и появится "--:--:--".
- 3. Введите нужное время начала: часы, минуты и секунды слева направо. Если вы неправильно ввели цифры, то для их удаления нажмите **CLEAR**. Затем введите правильные значения. Например, нужно найти эпизод, соответствующий 1 часу, 10 минутами и 20 секундам – с помощью цифровых кнопок введите «11020».
- 4. Для подтверждения нажмите <sup>O</sup> ENTER. Воспроизведение начнется с заданного момента.

## **Создание списка воспроизведения MUSIC ACD**

Данная функция позволяет пометить Ваши любимые файлы с любого диска или USB устройства в памяти плеера.

1. Выберите раздел [Музыка] в меню [Меню].

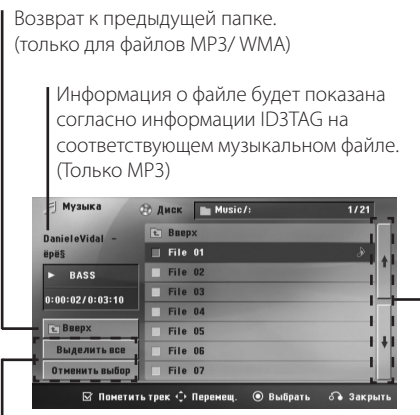

Выбор всех дорожек/файлов (проигрывать все дорожки/файлы).

Отмена выбора всех дорожек/файлов.

Переход к предыдущему или следующему списку файлов.

- 2. Выберите желаемую музыку в списке, используя  $\Lambda$  / V, затем нажмите **MARKER** для выделения.
- 3. Нажмите b **ENTER** или d **PLAY, MONO/STEREO**. Выводятся режимы воспроизведения.
- 4. Выберите режим воспроизведения при помощи  $\Lambda$  / V и нажмите **© ENTER**.

#### **[Пометить трек]**

Выделенный список воспроизведения.

#### **[Текущий трек]**

Обычный список воспроизведения.

## , **ПРИМЕЧАНИЯ**

Если Вы хотите выбрать все файлы из списка, нажмите [Выделить все] или @ ENTER Для снятия выделения

#### **Для снятия выделения**

- 1. Использовать  $\Lambda$  / V для выбора звуковой дорожки, которую необходимо удалить из выделенного файла.
- 2. Нажать **MARKER**.

#### **Для удаления всех меток**

Использовать **A/V/</>** для выбора [Отменить выбор], затем нажать b **ENTER** в режиме редактирования.

## , **ПРИМЕЧАНИЯ**

Выделение также снимается при извлечении диска или USB устройства, отключении электропитания прибора или переключении функции.

# **Изменение кодировки субтитров MOVIE**

Если при воспроизведении субтитры отображаются некорректно, Вы можете сменить их кодировку.

- 1. Во время воспроизведения нажмите  $\Box$  **INFO/DISPLAY** для отображения экранного меню OSD.
- 2. Кнопками  $\Lambda$  / V выберите функцию [CP Кодовая].
- 3. Кнопками  $\lt/$  задайте необходимый параметр функции.
- 4. Нажмите **RETURN** ( $\delta$ ) для выхода из меню OSD.display.

# **Воспроизведение в режиме AUTO DJ MUSIC** ACD

В режиме AUTO DJ происходит наложение конца одной композиции и начала следующей для непрерывного воспроизведения. При этом выравнивается уровень громкости воспроизведения всех композиций.

Несколько раз нажмите кнопку **AUTO DJ** на пульте ДУ или устройстве. Надписи на дисплее будут меняться в следующем порядке: RANDOM (AUTO DJ RANDOM) -> RPT (AUTO DJ SEQUENTIAL) -> (AUTO DJ OFF)

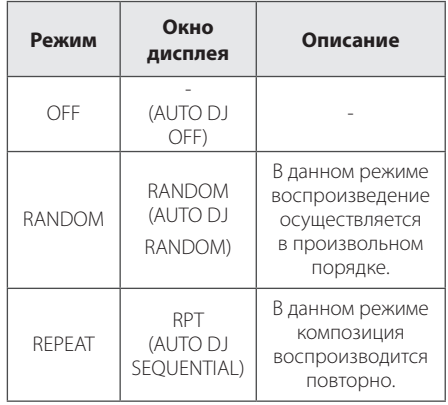

## , **ПРИМЕЧАНИЯ**

- Функции поиска определенного места в композиции/файле, повторное воспроизведение и воспроизведение в произвольном порядке не поддерживаются в режиме AUTO DJ.
- Если вы перейдете к другим функциям или остановите музыку кнопкой **STOP** (ОСТАНОВ) на устройстве (или кнопкой **ENTER** на ПДУ) в режиме AUTO DJ (АВТО-ДИ-ДЖЕЙ), то функция AUTO DJ (АВТО-ДИ-ДЖЕЙ) отключится.
- Функция AUTO DJ не поддерживает воспроизведение треков продолжительностью менее 60 сек.
- Все музыкальные композиции постоянно повторяются, пока пользователь не деактивирует функцию AUTO DJ.
- Если вы меняете диск, в то время как функция AUTO DJ (АВТО-ДИ-ДЖЕЙ) включена, то функция отключается.

# **Просмотр фотографий PHOTO**

Вы можете просматривать фотографии с помощью данного проигрывателя.

1. Выберите раздел [Фото] в меню [Меню] и нажмите кнопку <sup>O</sup> ENTER.

Перемещение к прежнему или следующему списку файлов

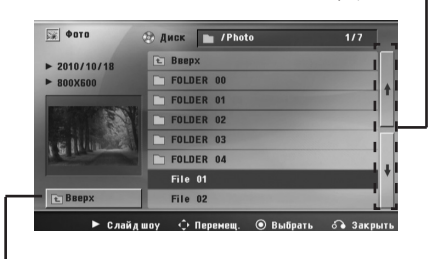

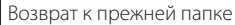

- 2. Нажмите  $\Lambda/V$  для выбора папки, а затем нажмите b **ENTER**.
- 3. Если Вы хотите просматривать в слайдовом режиме, нажмите  $\Lambda$  / V для выделения файла и нажмите d **PLAY**.

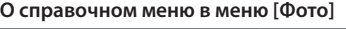

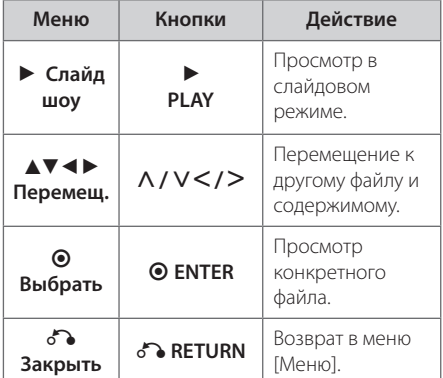

#### **О справочном меню в меню [Фото]**

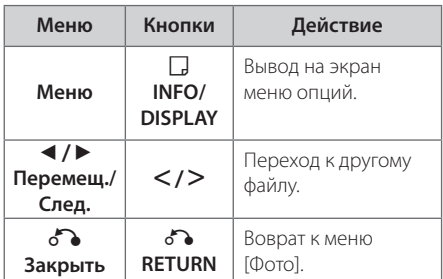

#### **Возможности при просмотре фотографий**

При просмотре фотографий в полный экран Вы можете выбирать разные опции.

- 1. При просмотре фотографиии в полный экран, нажмите m **INFO/DISPLAY** для вывода на экран меню опций.
- 2. Выберите опцию при помощи  $\Lambda/V/C/$

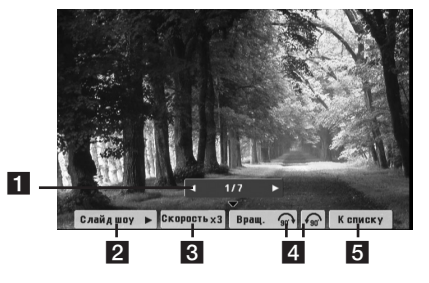

- **1 Текущее фото/Все фотографии Для** возврата к предыдущей/следующей фотографии A/D.
- **2 Слайд шоу >/II –** Нажмите © ENTER, чтобы начать слайд-шоу или сделать паузу.
- **6 Скорость x3/ x2/ x1 Чтобы регулировать** скорость показа фотографий в режиме слайд-шоу, используйте кнопку <sup>O</sup> ENTER.
- **Вращ. –** Нажмите @ ENTER, чтобы развернуть фотографию.
- **К списку –** Нажмите  $\odot$  **ENTER** для возврата в меню фотографий [Фото].

# **Настройка таймера отключения**

На пульте ДУ нажмите кнопку **SLEEP** несколько раз, чтобы выбрать время задержки между 10 и 180 минутами. После истечения времени задержки устройство выключится.

Для просмотра оставшегося времени нажмите на кнопку **SLEEP**.

Для отмены режима выключения устройства нажимайте на кнопку **SLEEP** несколько раз до тех пор, пока не появится сообщение «SLEEP 10», после этого снова нажмите на кнопку **SLEEP**.

#### **ПРИМЕЧАНИЯ**

- Вы можете узнать время, оставшееся до автоматического выключения.
- Нажмите **SLEEP**. Оставшееся время отобразится в окне на экране дисплея.

# **Затемнение**

Нажмите **SLEEP** один раз. Окно дисплея будет темным наполовину. Для отмены затемнения нажимайте кнопку **SLEEP** до нормального уровня освещенности дисплея.

# **Временное отключение звука**

Нажать **MUTE**, чтобы заглушить звук.

Вы можете заглушить звук для того, чтобы например ответить на телефон. В окне дисплея появится надпись "MUTE".

## **Оспроизведение с повышенной скоростью**

#### **DVD**

Данная функция позволяет просматривать и прослушивать запись в полтора раза быстрее.

- 1. Для проигрывания с 1,5 ускорением, во время воспроизведения нажмите **PLAY** На экране появится " $\blacktriangleright$  x1.5".
- 2. Чтобы выйти, снова нажмите **PLAY**.

## **Экранная заставка**

Экранная заставка появляется спустя 5 минут после нажатия кнопки Стоп.

## **Выбор системы цветности - опция**

Необходимо выбрать соответствующий системный режим для ТВ-системы. Нажмите и удерживайте нажатой кнопку M **(PAUSE/STEP)** более 5 секунд для выбора системы в разделе [Меню].

# **Сохранение последнего эпизода**

**DVD**

Устройство запоминает последний эпизод с последнего просмотренного диска. Последний эпизод остается в памяти, даже если диск вынут из проигрывателя или проигрыватель выключен (в режиме ожидания) При загрузке диска с сохраненным эпизодом он авт

# **DEMO**

Когда питание выключено, на дисплее показывается функция.

# **Снижение громкости вокала**

Данную функцию можно использовать подобно функции караоке путем приглушения голоса исполнителя музыкального произведения в ра зличных источниках. MP3/ WMA/ CD/ и т. д.) Нажмите кнопку **VOCAL FADER**, и в окне дисп лея появится надпись «FADE ON» (Пригл ушение (выкл)).

Чтобы отменить данную операцию, еще раз нажмите **VOCAL FADER**.

Качество работы функции **VOCAL FADER** может зависеть от условий записи музыкальных файлов.

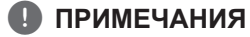

- Эта функция доступна для использования только при подключенном микрофоне.
- Эта функция недоступна в режиме MONO.

# **Работа с радио**

Убедитесь, что FM антенны подключены. (См. стр. 18)

# **Прослушивание радио**

- 1. Нажимайте кнопку **DRADIO&INPUT** пока не появится индикация FM. Включается станция, которую слушали последней.
- 2. Автонастройка. : Нажмите и примерно 2 секунды удерживайте **TUNING** (-/+), отпустите, когда индикация частот начнет меняться. Поиск прекращается, когда устройство настраивается на какую-либо станцию.

или

Ручная настройка. : Последовательно нажмите **TUNING** (-/+).

3. Отрегулировать громкость нажатием VOL (+/-).

# **Программирование радиостанций**

Вы можете настроить до 50 радиостанций FM диапазона.

Перед проведением настройки не забудьте уменьшить громкость.

- 1. Нажмите **P**RADIO&INPUT на пульте дистанционного управления или **RADIO** на устройстве, пока не появится FM на окне дисплея.
- 2. Нажмите или поверните, чтобы выбрать необходимую частоту;

 - На пульте дистанционного управления: **TUNING** (-/+)

- На устройстве: **MULITI JOG DIAL или I<4/VD-I.**
- 3. Нажать **@ ENTER**. На экране будет мигать предварительно установленное число.
- 4. Выберите нужный номер настройки нажатием **PRESET** (-/+).
- 5. Нажать **© ENTER**. Радиостанция сохранена.
- 6. Для сохранения других радиостанций повторите действия, п. 2 – 5.
- 7. Нажать для выбора предварительно настроенной радиостанции.
	- На пульте дистанционного управления: : **PRESET -/+** или

#### **0 to 9 numerical buttons.**

- На пульте дистанционного управления: **PRESET -** / **PRESET +**

# **Удаление сохраненных радиостанций**

- 1. Нажмите и удерживайте в течение 2 секунд кнопку **CLEAR**. На экране появится надпись «ERASE ALL» («СТЕРЕТЬ ВСЕ»).
- 2. Нажмите **CLEAR** для удаления всех сохраненных радиостанций.

# **Удаление сохраненной станции**

- 1. Нажмите **PRESET** / + для выбора номера предустановленной станции, которую вы хотите удалить.
- 2. Нажмите **CLEAR**, номер предустановленной станции будет мигать на дисплее.
- 3. Нажмите **CLEAR** еще раз чтобы удалить выбранную предустановленную станцию.

# **Улучшение качества приема в FM-диапазоне**

Нажмите > PLAY, MONO/STEREO на пульте управления. Как правило, изменение формата со стерео на моно улучшает качество приема.

#### **Установка времени**

- 1. Включите устройство.
- 2. Нажмите и удерживайте кнопку **CLOCK** не менее 2 секунд.
- 3. Выбирайте любое из двух, вращая ручку **MULTI JOG DIA, или нажимая**  $H$  **/>** - AM 12:00 – для отображения в формате AM/ PM 0:00 - для отображения в формате 24 часов.
- 4. Нажмите **SET**, чтобы подтвердить выбор.
- 5. Вращая ручку **MULTI JOG DIAL**, или нажимая C/V, установите час.
- 6. Нажмите **SET**.
- 7. Выберите минуты, нажимая **MULTI JOG DIAL**, или нажимая  $\blacktriangleleft$  / $\blacktriangleright$ ), установите час.
- 8. Нажмите **SET**.

## **Использование в качестве будильника**

- 1. Включите аппарат в розетку.
- 2. Нажмите **TIMER**. Каждая функция будет мигать.
- 3. Когда загорится лампочка функции, которую вы хотите назначить будильником, нажмите **SET**.
- 4. Появится время включения "ON TIME". С помощью этой функции задаётся время включения будильника. Для изменения часов и минут, вращать ручку **MULTI JOG DIAL** или нажать **III**, для сохранения, нажать **SET**.
- 5. Отобразится время отключения "OFF TIME". С помощью этой функции задаётся желаемое время отключения будильника.
- 6. Для изменения часов и минут, вращать ручку **MULTI JOG DIAL** или нажать  $\leftarrow$ / $\rightarrow$  / $\rightarrow$ сохранения, нажать **SET**.
- 7. Для изменения часов и минут, вращать ручку **MULTI JOG DIAL или нажать**  $\leftarrow$ **/>>I**, для сохранения, нажать **SET**. Значок часы " $\bigoplus$ " обозначает, что будильник поставлен.
- 8. Чтобы проверить состояние настройки, дважды нажмите кнопку **TIMER**. Можете проверить состояние настройки.

#### , **ПРИМЕЧАНИЯ**

- Во время установки времени, вы можете проверить его текущее значение нажатием на кнопку **CLOCK**, даже при выключенном плеере.
- Во время установки времени, вы можете проверить значение будильника " $\bigoplus$ " нажатием **CLOCK**, даже при выключенном плеере.
- Если Вы задали время и установили будильник, Вы можете проверить значение будильника " $\bigoplus$ " и информацию об установках, нажатием кнопки **TIMER**, даже при выключенном проигрывателе.

# **Настройка звука**

# **Выбор режима объемного звучания**

предусмотрено несколько установленных звуковых схем объемного звучания. Выбрать нужный звуковой режим можно при помощи **SOUND EFFECT**.

Можно изменить **SOUND EFFECT**, используя кнопку со стрелкой  $\lt/$  в то время, когда отображается информация о звуковом эффекте.

Отображаемые пункты Эквалайзера могут различаться в зависимости от источника звука и звуковых эффектов.

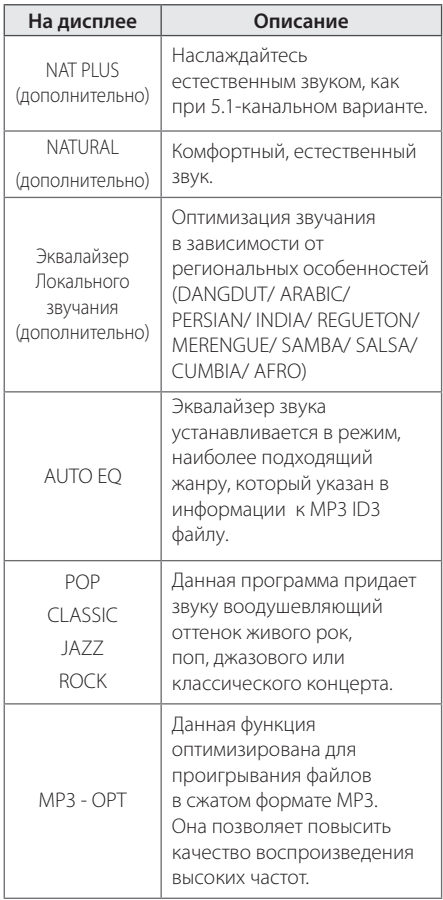

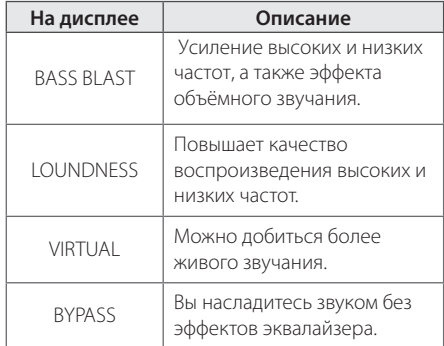

# **ПРИМЕЧАНИЯ**

- При некоторых режимах объемного звучания и в некоторых динамиках звук слишком тихий или полностью отсутствует. Это зависит от режима объемного звучания и источника аудио сигнала, но не является дефектом.
- Возможно, потребуется перезагрузить режим объемного звука после переключения входа, иногда даже после перехода на другую звуковую дорожку.

# **Регулирование уровня звука динамиков**

Вы можете регулировать уровень звука каждого динамика.

- 1. Нажмите несколько раз **SPEAKER LEVEL**, чтобы выбрать желаемый динамик для настройки.
- 2. Нажимайте **VOL** -/+, чтобы регулировать уровень звука выбранного динамика в меню настройки в окне дисплея.
- 3. Таким же образом отрегулируйте звук остальных динамиков.

# **Настройка режима USER EQ**

Прослушивание музыки возможно с применением необходимого звукового эффекта путем регулировки низких, средних и высоких частот.

- 1. Нажмите кнопку **USER EQ**. На дисплее появится сообщение USER EQ.
- 2. Нажмите кнопку **SET** , чтобы перейти в режим **USER EQ**.
- 3. Выберите необходимый звуковой эффект BASS, MIDDLE или TREBLE с помощью кнопок **PRESET(-/+)**.
- 4. Для выбора желаемого уровня звучания, нажмите **TUNING(-/+)** или вращайте **MULTI JOG DIAL** на аппарате.
- 5. Для завершения настройки нажмите кнопку **SET**.

# **Дополнительные возможности**

# **Прослушивание музыки с внешнего устройства**

Проигрыватель способен воспроизводить файлы с различных типов внешних устройств. (См. стр. 17)

1. Подключите внешнее устройство к входному разъёму **PORT. IN** На аппарате. или

Подключите внешнее устройство к входу AUX IN.

- 2. Включите питание, нажав кнопку  $(\cdot)/$ (питания).
- 3. **RADIO & INPUT** туймесін басу аркылы **PORTABLE** немесе **AUX (L/R) INPUT** функциясын танданыз.
- 4. Включите внешнее устройство и запустите воспроизведение.

## , **ПРИМЕЧАНИЯ**

Аудиовыход может осуществляться с задержкой при подключении аналогового режима входа, когда вставлено устройство USB большой мощности или устройство USB с большим числом файлов.

# **Устранение неисправностей**

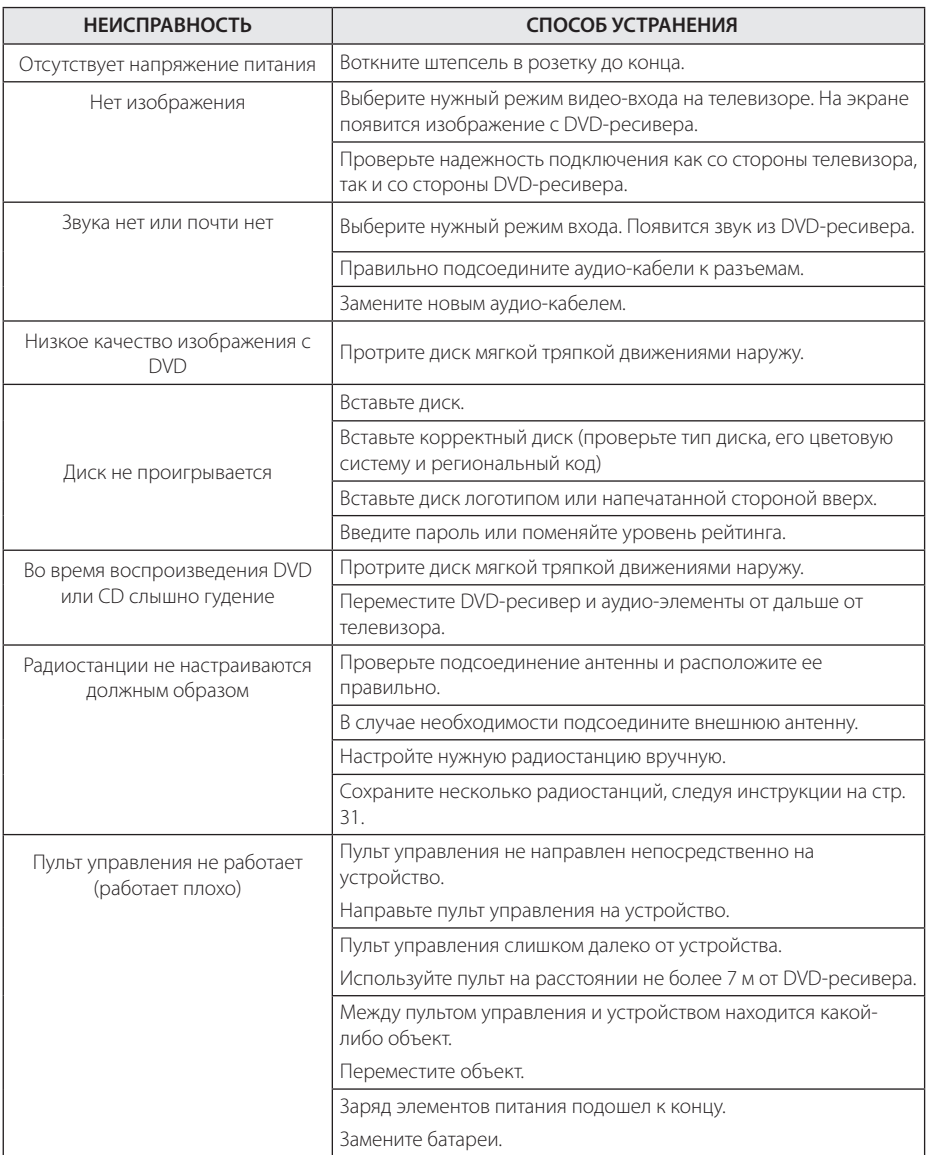

# **Техническое обслуживание**

# **Доставка устройства**

#### **При перевозке товара**

Сохраняйте исходные упаковочные материалы и коробку. Если Вы хотите перевезти проигрыватель, для максимальной защиты упакуйте устройство так, как это было сделано на заводе.

Храните поверхности продукта чистыми

- Не используйте летучие жидкости такие, как средство от насекомых, радом с предметом.
- Поверхность можно повредить, если вытирать пыль, сильно надавливая на предмет.
- Не оставляйте на долгое время резиновые или пластиковые предметы рядом с проигрывателем.

#### **Уход за аппаратом**

Для чистки аппарата используйте мягкую, сухую салфетку. Если поверхности очень загрязнены, используйте мягкую салфетку, слегка смоченную в мягком моющем средстве. Не используйте сильные растворители такие, как алкоголь, бензин или растворитель, так как можно повредить поверхность.

## **Ремонт и обслуживание аппарата**

Данный аппарат – высокотехнологичное устройство. Если оптические линзы или части дисковода грязные или имеют истёртый вид, качество изображениея может ухудшиться. За более полной информацией обращайтесь в ближайщий авторизированный сервисный центр.

# **О дисках**

#### **Уход за дисками**

Не касайтесь рабочей поверхности диска. Держите диск за кромку так, чтобы не оставлять отпечатки на рабочей стороне. Никогда не приклеивайте на диск бумагу или ленту.

## **Хранение дисков**

После проигрывания убирайте диск в футляр Не храните диски там, где на них будет падать прямой солнечный свет или рядом с источниками тепла, не оставляйте их в Вашей машине, припаркованной на открытой стоянке, во избежание попадания солнечных лучей.

## **Чистка дисков**

Отпечатки пальцев и пыль на диске могут стать причиной плохого качества воспроизведения кадров и искажения звука. Перед проигрыванием протрите диск чистой тканью. Протирайте диск от центра к краю.

Для чистки не используйте сильные растворители такие, как алкоголь, бензин, растворитель, известные очистители и или антистатики, предназначенные для старых виниловых пластинок.

# **Региональные коды**

Выберите региональный код из списка.

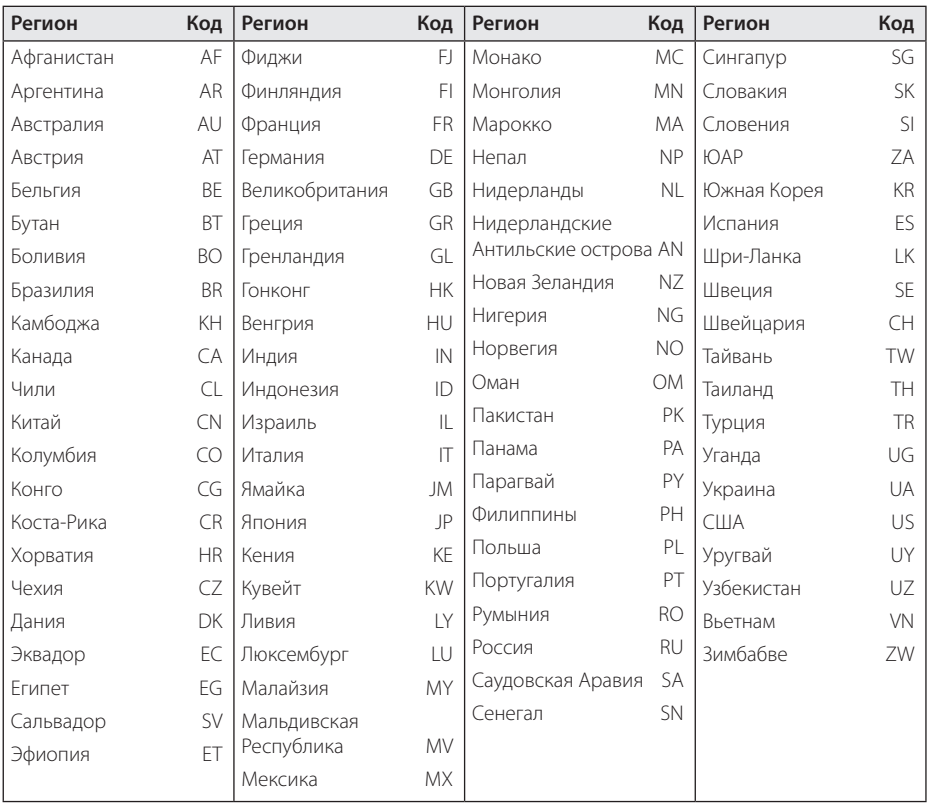

Приложение **6** Приложение

# **Языковые коды**

Выберите язык из списка для следующих первичных настроек: Disc Audio (Звук диска), Disc Subtitle (Субтитры диска), Disc Menu (Меню диска).

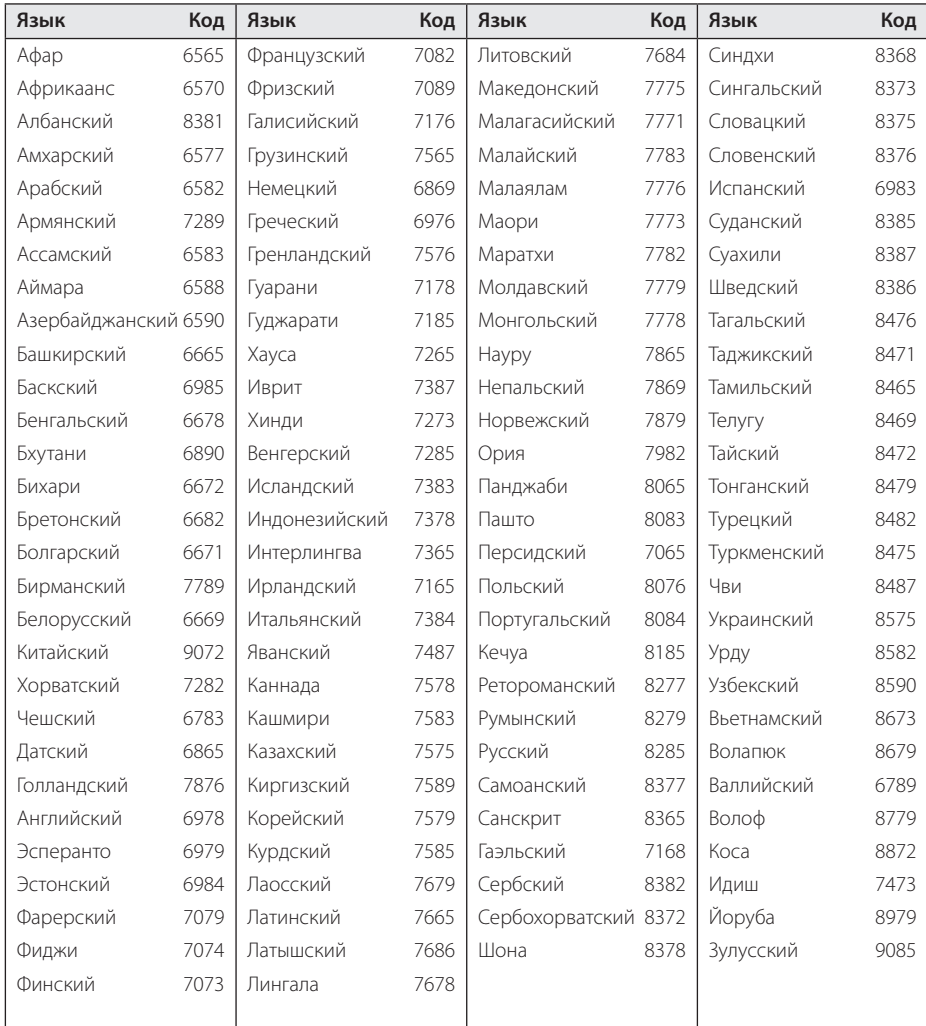

# **Торговые марки и лицензии**

# **DE DOLBY**

Произведено по лицензии Dolby Laboratories. Название Dolby и логотип с двумя буквами D являются зарегистрированными товарными знаками компании Dolby Laboratories.

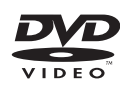

"DVD Logo" – торговый знак DVD Format/Logo Licensing Corporation.

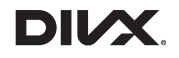

DivX®, DivX Certified® и связанные с ними логотипы являются товарными знаками Rovi Corporation или ее дочерних компаний и используются по лицензии.

#### **Примечания относительно Авторских прав**

- В этом продукте используется технология защиты авторских прав, защищенная патентами США и другими правами на интеллектуальную собственность. Использование этой технологии защиты авторских прав должно быть одобрено компанией «Rovi» и предназначено для домашнего и других ограниченных видов просмотра программ, если иное не разрешено компанией «Rovi». Обратное проектирование и дизассемблирование запрещено.
- В соответствии с законодательством об авторском праве США и других стран, за несанкционированную запись, использование, показ, распространение или изменение телевизионных программ, видеозаписей, DVD-дисков, компактдисков и других материалов, может налагаться административная или уголовная ответственность.

# **Технические параметры**

# Общие параметры

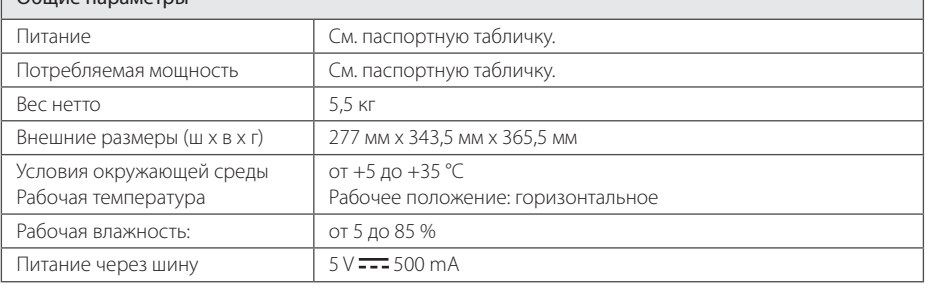

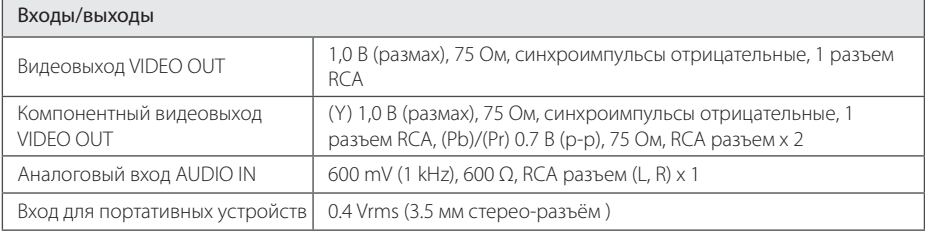

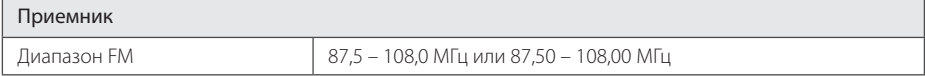

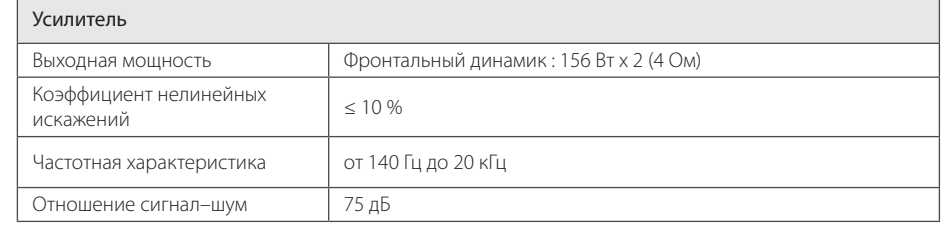

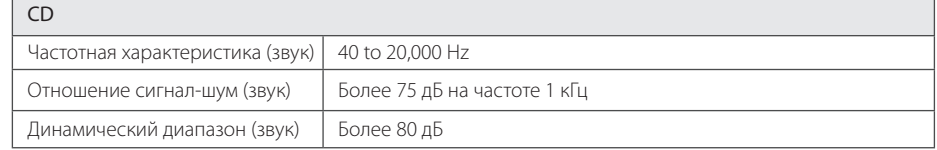

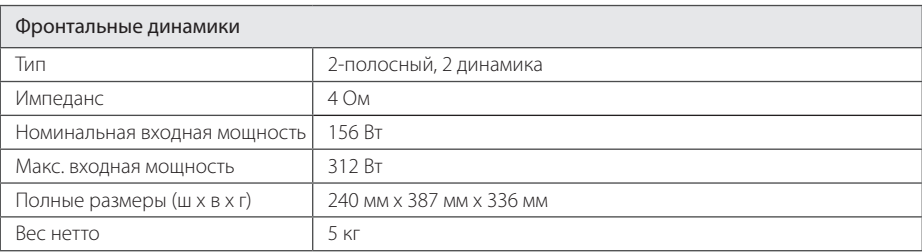

- Конструкция и технические требования могут изменяться без предварительного уведомления. Техническое обслуживание
- Примечание ( Дата производства изделия ). Первая цифра ( с левой стороны ) серийного номера означает Год, последующие 2 цифры - Месяц производства этого изделия.

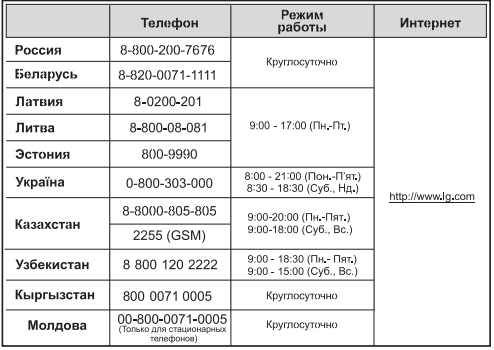

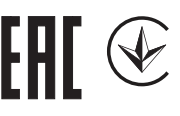

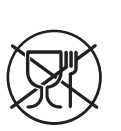

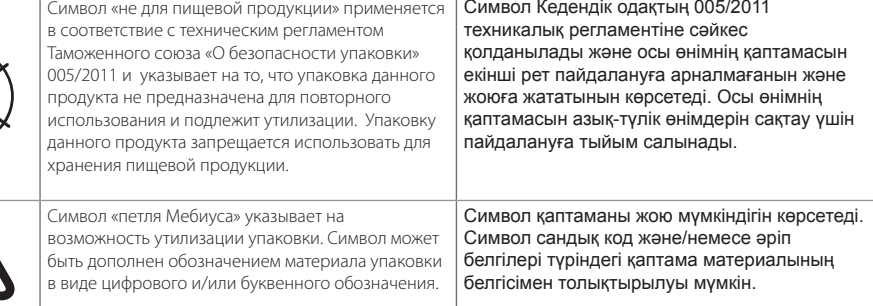

#### **Российская Федерация**

Импортер ООО "ЛГ Электроникс Рус"

Адрес импортера: 143160 Российская Федерация, Московская область, Рузский район, сельское поселение Дороховское, 86 км. Минского шоссе, д.9

Адрес производителя : ЛГ Электроникс (Хужоу) Инк., завод Хатаи, 516006, Китай, пров. ГуанДонг, г. Хужоу, Промышленная зона Жонгкай, Индустриальный парк Хутаи, ХуФенг Донг Уи Роуд, 13.

**Сделано в Китае** 

#### **Україна**

Найменування та адреса імпортера ПІІ «ЛГ ЕЛЕКТРОНІКС Україна» вул. Басейна, 6, м. Київ, 01004, Тел. : 044 201-43-50

#### Қазақстан Республикасы

Импорттаушы АҚ "ЭЛ Джи Электроникс Алматы Қазақстан", 050061, Алматы қ., к. Көкорай, 2А

Өндірушінің мекенжайы: LG Electronics(Huizhou) Inc. Huitai Factory 516006, Қытай, ГуанДонг ауданы, Хужоу қаласы, Жонгкай өнеркәсіптік аймағы, Хутай Индустриялық саябағы, ХуФенг Донг Уи Роуд, 13.

Қазақстан Республикасы территориясында тұтынушылардан келіп түскен талаптар мен ұсыныстарды қарайтын және тауарды жөндеу мен техникалық қызмет көрсететін ұжым:

АҚ «Эл Джи Электроникс Алматы Казахстан», 050061, Қазақстан Республикасы, Алматы қ., Көкорай, 2А. Басқа сервис орталықтары жайында мағлұматты "Тұтынушыға қызмет көрсету орталығына" телефон шалу арқылы білуге болады.

**Қытайда жасалған**